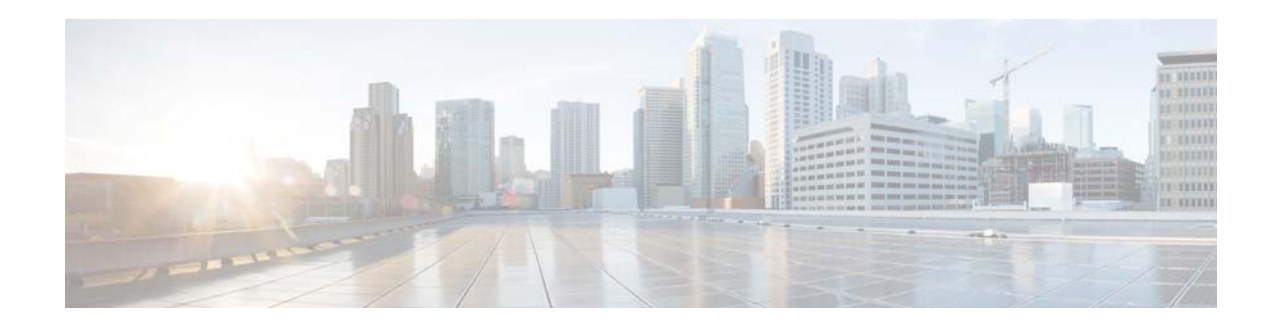

# **Cisco WAE Coordinated Maintenance 1.2 Release Notes**

#### **First Published: 2016-04-22**

The Cisco WAE Coordinated Maintenance application simplifies and automates the process of managing controlled network outages by guiding you in determining optimal times for performing maintenance events. The application leverages WAE optimization and prediction capabilities to minimize or eliminate impact of network changes, thus reducing uncertainty about them.

For detailed information, including prerequisites, configurations, and use, see the *Cisco WAE Coordinated Maintenance 1.2 User and Administration Guide*. This guide is accessed directly from the application, but is not available from the main WAE Help menu.

For installation instructions, see the *Cisco WAE 6.3 System Administration Guide*, and the same guide for releases greater than 6.3.

### **New Features**

The only change in this release is that the application is supported on the Cisco WAE 6.3.2 and above platforms.

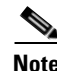

**Note** WAE Coordinated Maintenance 1.1 is required for the 6.2.4 and above platform releases where the first decimal is a "2."

## **Known Limitations**

This section describes the limitations and restrictions for the Cisco WAE Coordinated Maintenance application. Note that platform-related issues could also impact the application. For information on open bugs and limitations on the WAE platform and other WAE applications, see the related WAE Release [Notes](http://www.cisco.com/c/en/us/support/routers/quantum-wan-automation-visibility-engine/products-release-notes-list.html) on cisco.com.

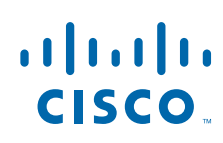

**Cisco Systems, Inc.** www.cisco.com

- All users have equal privileges. Therefore, it is important to be considerate and cautious when making changes to any Settings page.
- The only type of event represented is the planned outage event. For example, representations of permanent moves, additions, and deletions of network objects are not yet supported.
- **•** Internally time is stored in UTC, and users can set the standard local time zone. However, the application does not support automatic Daylight Saving Time adjustments.
- **•** Events and blackout windows are limited to 24 hours. The workaround is to create multiple sequential events and blackout windows.
- If you set the test operator to a value that does not support the test objective, the results will be misleading. The workaround is to understand the test objective and to set the operator accordingly.
- **•** You cannot stop custom tests that are running. If you click Stop on an evaluation that contains custom tests, those tests continue to run in the background.

## **Bug Search Tool**

**Note** If you do not have a Cisco.com user name and password, you can register go to the [Register page](http://tools.cisco.com/RPF/register/register.do) on cisco.com.

**Step 1** Go to [Cisco Bug Search page](https://tools.cisco.com/bugsearch) on cisco.com.

- **Step 2** Enter your registered cisco.com username and password, and then click Log In. The Bug Search page appears.
- **Step 3** Search for bugs using any of these options, and then press Enter (Return) to initiate the search.
	- **•** To search for a specific bug, enter the bug ID in the Search For field.
	- **•** To search for bugs based on specific criteria, enter search criteria in the Search For field, such as a problem description, a feature, or a product name.
	- To search for bugs based on products, enter or select the product from the Product list. For instance, if you enter "WAE," you would have several WAE options from which to choose.
	- To search for bugs based on releases, in the Releases list select whether to search for bugs affecting a specific release, bugs that were fixed in a specific release, or both. Then enter one or more release numbers.
- **Step 4** When the search results are displayed, you can further narrow the returned list using the filter tools, such as searching for status or severity. You can also use the Sort by list to prioritize the returned results, or click the Export Results to Excel button to export the results to a spreadsheet.

## **Accessibility Features**

All product documents are accessible except for images, graphics, and some charts. If you would like to receive the product documentation in audio format, braille, or large print, contact accessibility@cisco.com.

Ι

# **Related Information**

 $\Gamma$ 

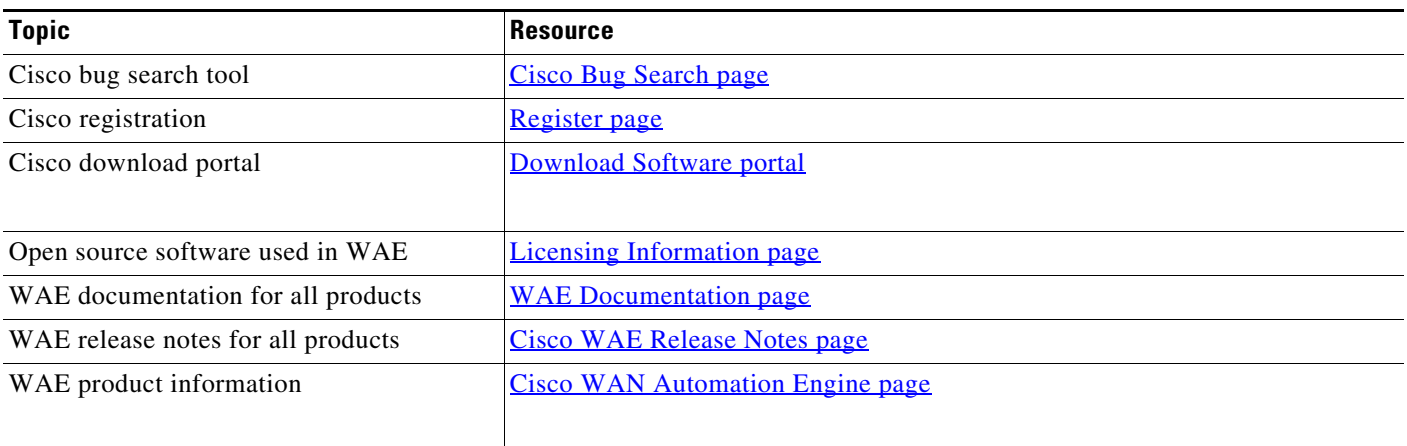

Cisco and the Cisco logo are trademarks or registered trademarks of Cisco and/or its affiliates in the U.S. and other countries. To view a list of Cisco trademarks, go to this URL[: www.cisco.com/go/trademarks](https://www.cisco.com/go/trademarks). Third-party trademarks mentioned are the property of their respective owners. The use of the word partner does not imply a partnership relationship between Cisco and any other company. (1721R)

Any Internet Protocol (IP) addresses and phone numbers used in this document are not intended to be actual addresses and phone numbers. Any examples, command display output, network topology diagrams, and other figures included in the document are shown for illustrative purposes only. Any use of actual IP addresses or phone numbers in illustrative content is unintentional and coincidental.

© 2016 Cisco Systems, Inc. All rights reserved.

 $\overline{\mathbf{I}}$ 

 $\mathsf I$ 

 $\blacksquare$